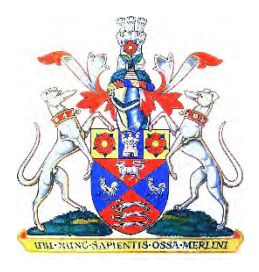

# **MARLBOROUGH TOWN COUNCIL**

# ACCESSIBILITY STATEMENT : 23 SEPTEMBER 2020

Our website at [https://www.marlborough-tc.gov.uk](https://www.marlborough-tc.gov.uk/) is published in-house by Marlborough Town Council and we want it to be accessible to everyone.

## CHANGE THE APPEARANCE, LISTEN TO AND NAVIGATE OUR WEBSITE USING A KEYBOARD

We have added a screen reader so that you can:

- change colours, contrast levels and text size and spacing
- zoom in up to 300% without the text spilling off the screen
- switch to a dyslexic font
- navigate most of the website using just a keyboard
- listen to most of the website using our screen reader, or one of your own

For universal keyboard commands for any Windows browser, as well as all the options outlined above in our screen reader, go to page 3.

AbilityNet [\(https://mcmw.abilitynet.org.uk/](https://mcmw.abilitynet.org.uk/) ) has advice on making your device easier to use if you have a disability.

More ways to ensure accessibility for everyone depending on your device or operating system are available online for:

Microsoft users at <https://www.microsoft.com/en-us/accessibility/> Apple users at <https://www.apple.com/accessibility/> Linux users at <https://kde.org/>

### HOW ACCESSIBLE IS THIS WEBSITE?

Our website contains some pages or certain other elements which we know are not fully accessible:

- some pages have images that contain text which is not reproduced on the page itself
- some images do not contain alternative text
- most older PDF documents may not be fully accessible to screen reader software
- you cannot skip to the main content when using a screen reader

## WHAT TO DO IF YOU CANNOT ACCESS PARTS OF OUR WEBSITE

If you need information from website in a different format such as large print or accessible PDF:

- email us at enquiries@marlborough-tc.gov.uk
- call 01672 512487
- visit us 5 High Street, Marlborough SN8 1AA (find us next to Barclays Bank)

We will consider your request and get back to you.

#### REPORTING ACCESSIBILITY PROBLEMS WITH OUR WEBSITE

We are always looking to improve the accessibility of this website, and have a programme of work in place to update or replace older content. If you find any problems not listed on this page, or think we are not meeting your accessibility requirements, contact our Webmaster using any of the contact details above.

### ENFORCEMENT PROCEDURE

The Equality and Human Rights Commission (EHRC) is responsible for enforcing the Public Sector Bodies (Websites and Mobile Applications) (No.2) Accessibility Regulations 2018 (the 'accessibility regulations'). If you're not happy with how we respond to your complaint, contact the Equality Advisory and Support Service (EASS) [\(https://www.equalityadvisoryservice.com/\)](https://www.equalityadvisoryservice.com/).

**This statement was adopted on 23 September 2020**

# ACCESSIBILITY: NAVIGATE OUR WEBSITE USING A **KEYBOARD**

### UNIVERSAL KEYBOARD COMMANDS - USING ANY WINDOWS **BROWSER**

These commands apply to any website (but may vary depending on your operating system)

Open a website: Ctrl+L (or F6) places the focus in the web browser's address bar. Enter the domain, e.g. www.google.com and press Enter

Read a website: to scroll the viewport up, down, left or right use the arrow keys

Use Tab to move forward from one item such as a menu option to the next

Use Shift+Tab to move backwards between items

Use Enter to activate a link or a button

Use Space to toggle an element's state (for example a checkbox)

Use arrow keys to change the value of an item (for example on a slider menu or to change numerical values)

Use Esc to cancel a prompt or close elements such as a dialogue box

Use Ctrl+ to increase the size of the display (text and images)

Use Ctrl- to decrease the size of the display (text and images)

## **SCREENREADER**

To make our website even more accessible we've added a screenreader. The menu looks like this:

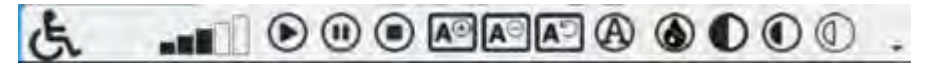

(a picture of a toolbar with icons, starting with a wheelchair followed by volume and action buttons)

The screen reader is located at the bottom right corner of the website.

Instead of using a mouse to press the buttons you can use:

Alt+Shift+L to open or minimise the screenreader menu

Alt+Shift+P to play an audio version of an item where available or for a user-highlighted block of text

Alt+Shift+E to pause the audio reader

Alt+Shift+S to stop the audio reader

Alt+Shift+O to increase the font size multiple times

Alt+Shift+U to decrease the font size multiple times

Alt+Shift+R to reset the font size Alt+Shift+M to increase text spacing Alt+Shift+N to decrease text spacing Alt+Shift+J to toggle Dyslexic font on and off Alt+Shift+G to toggle grey tones on and off There are three high contrast display options: Alt+Shift+H to toggle high contrast option 1 on and off Alt+Shift+J to toggle high contrast option 2 on and off Alt+Shift+K to toggle high contrast option 3 on and off